# 坪田譲治短編作品に基づく挿絵生成支援ツールに関する研究

山田 雅也† 椎名 広光‡ 劉 渤江‡

†岡山理科大学大学院総合情報研究科 〒700-0005 岡山県岡山市理大町 1-1 ‡岡山理科大学総合情報学部 〒700-0005 岡山県岡山市理大町 1-1

E-mail: †i07im13@mis.ous.ac.jp, ‡{shiina, liu}@mis.ous.ac.jp

あらまし 本研究では、坪田譲治氏の短編作品(童話)のテキストに対して挿絵の候補を自動生成し、利用者が簡 単に挿絵を作成することができるオーサリングツールの開発を行った.生成方法として、まず童話のテキストから 要素リスト *E* を作成する.作成した要素リスト *E* から挿絵の構成単位となるように合成し挿絵 *IE* を作成する.さら に,挿絵要素リスト *IE* の単語と絵の対応付けの処理を行う.そして,挿絵要素リスト *IE* をもとに絵の候補を提示 し挿絵を生成する処理を行う.

キーワード テキスト処理,挿絵,挿絵生成支援ツール

# An illustration support tool for children's literature of Joji Tsubota

Masaya YAMADA<sup>†</sup> Hiromitsu SHIINA<sup> $\ddagger$ </sup> and Bojiang LIU<sup> $\ddagger$ </sup>

†Graduate School of Infomatics, Okayama University of Science 1-1 Ridai-cho, Okayama-shi, Okayama, 700-0005 Japan

‡Faculty of Informatics, Okayama University of Science 1-1 Ridai-cho, Okayama-shi, Okayama, 700-0005 Japan

E-mail: †i07im13@mis.ous.ac.jp, ‡{shiina, liu}@mis.ous.ac.jp

**Abstract** We developed an illustration support tool for children's literature of Joji Tsubota. The aim of this tool shows candidates of illustrations for users. This tool of process is constructed by three steps. First step divides a text into blocks by specific words, makes list of elements from blocks of text. Second step looks for a picture corresponding to a word of a list of elements. Finally, third step shows a candidate of a picture for users.

**Keyword** text processing, illustration, illustration support tool

# **1.** はじめに

近年,電子技術の発達やインターネットの普及によ り様々なデータの電子化がされ,多くのテキストデー タがコンピュータで扱われるようになった.また,電 子書籍の端末も様々なメーカーから販売されており, テキストデータがダウンロードされる環境が整ってき ている.また,テキストを要約・翻訳するシステムの 研究は多くなされている[2][5][8].一方,テキストの 要約や翻訳という研究はされているが,テキストとア ニメーション [9]や絵との関係に関する研究はあまり なされておらず,特にテキストからアニメーションや 絵を生成する研究は少ない.

そこで,本研究では童話のテキストから挿絵の候補 を提示する挿絵生成支援ツールに関する研究を行った. 挿絵生成支援ツールは,童話や小説から利用者が簡単 に挿絵を生成できるような支援をすることを目的とし ている.本研究では,テキストに坪田譲治氏の童話を 取り上げている.また,同氏は岡山県出身で日本児童 文学の三大作家の一人に挙げられている.同氏の文学 作品に関するデータベースも構築されている[6][7].

## **2.** 挿絵生成支援ツールの概要

一般的に挿絵とは,小説や童話などの文章において, 読者が理解しやすいようにすることを目的として文中 に挿入される絵のことである.特に,児童文学などの 子供向け層の書物に対して、挿絵を挿入しておくこと で理解度を上げる効果があると期待されている.

現在, 挿絵を生成するには, Flash[10]やさし絵スタ ジオ[11]のような絵自身を作るオーサリングツールを 使い,自分で絵を描いて挿絵を生成する方法がある. そこで,挿絵を簡単に生成したいと思っている利用者 の支援を行うために,挿絵の生成を支援するためのツ ールの開発を行った(図 1).

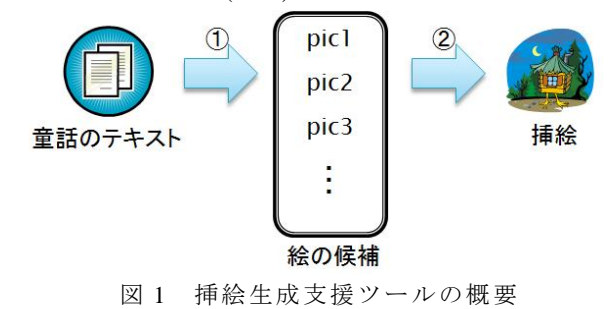

図 1 を大まかに分けると以下の構成になる.

① 童話のテキストから絵のパーツの候補の提示

② 絵の候補の提示から挿絵の生成

挿絵生成ツールの構成としてのポイントは,テキス トから要素リスト *E* の単語を抽出し,挿絵の構成単位 となるように挿絵要素リスト IE を合成する. そして, 合成した挿絵要素リスト *IE* をもとに絵の候補を提示 し、提示された絵から挿絵にしたい絵を選択し階層的 に貼り込む点である.ポイントのうち要素リスト *E* と は,テキストから絵の候補を表わす単語があった場合, 格納するリストである.要素リスト *E* は辞書に登録し てある単語を格納する. 本ツールの処理の概要を図 2 に示す.

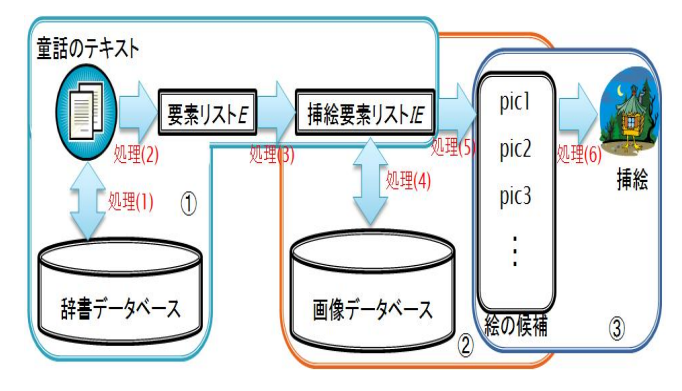

図 2 挿絵生成支援ツールの処理手順

図 2 の処理(1)~(6)について以下に示す.

- (1) 童話のテキストと辞書データベースの対応付 け
- (2) テキストの 1 文ごとに対応する要素リスト *E* の 作成
- (3) 要素リスト *E* を合成し,挿絵の構成となる挿絵 要素リスト *IE* の作成
- (4) 挿絵要素リスト *IE* の単語と画像データベース の対応付け
- (5) 挿絵要素リスト *IE* をもとに絵の候補を提示
- (6) 提示された絵を利用者の指示によって階層的 に貼り込み挿絵を生成

上記の処理(1)(2)(3)については5章で、処理(4)(5)に ついては 6 章で,処理(6)については 7 章で詳細を述べ る.要素リスト *E* は単文ごとの挿絵の候補であり,挿 絵要素リスト *IE* は複数の文に対応する挿絵の候補で ある.複数文に対応させるためには,文章の切れ目の 処理が必要となるが、それについては5章に示す.ま た,挿絵生成支援ツールで使用するデータベースにつ いては 4 章で述べる.

## **3.** 生成する挿絵の概要

挿絵生成支援ツールにおいて,最終的に生成する挿 絵はオープンソースとして提供されている Adobe 社の Flex SDK[12]を用い,挿絵のファイル形式は swf ファ イルとする.そのため,本研究で生成する挿絵は,時 間,情景,キャラクタの順で絵を階層的に貼り込む. ここで,階層的に貼り込むとは,複数の絵を重ねあわ せて 1 枚の絵を生成することを指す(図 3).

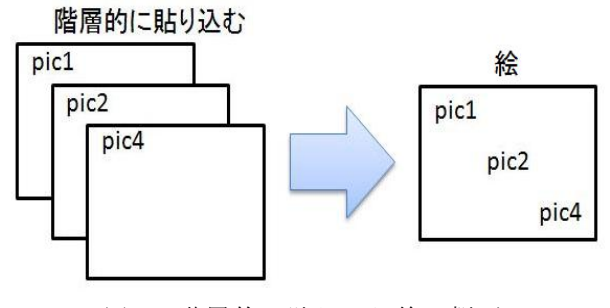

図 3 階層的に貼り込む絵の概要

## **3.1** 生成する挿絵の絵に対応する単語の構成

階層的に貼り込む絵の要素の項目を決める必要が ある.挿絵に必要な項目は,シソーラスのように単語 を分類し体系づける必要があると考えられる.すでに, シソーラスでは意味属性の体系化がされているが、細 かく分かれすぎているため挿絵に必要ない項目も多い.

そこで,必要な挿絵の項目は背景とキャラクタに分 類する.また,背景を時間と情景に分類し,時間を時 刻と季節と天候に分類,情景を場所と場所に関連する もの,キャラクタを人物と動物に分類する(図 4).

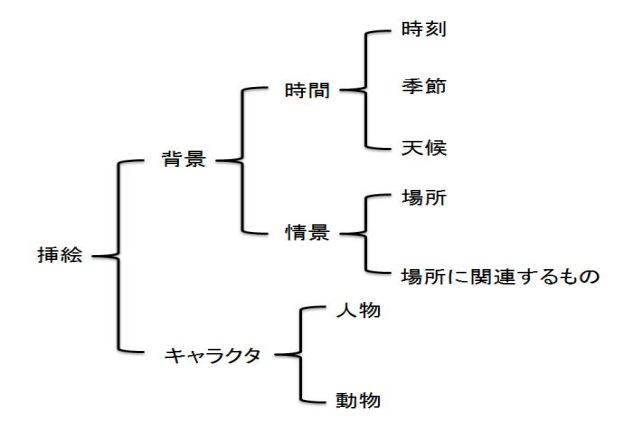

図 4 生成する挿絵の絵に対応する単語の構成

## **3.2** 要素リスト *E* の項目

挿絵の生成には,3.1 節で決めた項目から何を出力 するか決める必要がある.そのため,挿絵を構成する 要素リスト *E* を次のように定義する.

*E***(**ࢋ**,** ࢋ**,** ࢋ,**... = (***E***(**接続詞,時刻,季節,天候,場 所,場所に関するもの,人物,動物,動詞,**...)** 

なお,挿絵は,静止画であるのに要素リスト *E* に"動 詞"が含まれているのはテキストに"人が歩いている" があった場合,人が突っ立っている絵より人が歩いて いるように見える絵の方がテキストに史実であるし, 挿絵の質が向上すると考えているためである.

## **3.3** 挿絵要素リスト *IE* の項目

挿絵要素リスト *IE* に格納する単語の項目には,3.2 節で述べた要素リスト *E* の項目とほぼ同じである.絵 の候補に対応する単語は接続詞には存在しないと考え 要素リスト *E* の項目から接続詞を除いたものを挿絵要 素リスト *IE* の項目とする.

# *IE***(**ࢋ**,** ࢋ**,** ࢋ,**... = (***IE***(**時刻,季節,天候,場所,場 所に関するもの,人物,動物,動詞,**...)**

# **4.** データベースの概要

挿絵生成支援ツールで使用するデータベースには, 辞書データベータベースがある.辞書デ ータベースは,童話のテキストから要素リスト *E* を作 成するために,あらかじめ要素リスト *E* のそれぞれの 項目に対応する単語を辞書データベースに登録してお く.辞書データベースの構築は,要素リスト *E* のそれ ぞれの項目に対しては日本語語彙大系[3][15]から抽出 し,CSV 形式で格納する.また,処理をしたテキスト の要素リスト *E* の項目の単語を辞書データベースに登 録し充実させる.

また,画像データベースは候補として提示する絵を 格納しておくデータベースである.画像データベース には大きく分けて,単語・関連語データベースと再利 用データベースの 2 つがある.画像データベースへの 絵の登録は,絵の登録時に手動で入力する.単語・関 連語データベースは,挿絵要素リスト *IE* の単語をキー として絵を読み出すためのデータベースである.単 語・関連語データベースのキーには以下の 2 種類が登 録されている.

- (1) 単語 :画像データベースに絵を登録するとき, 一緒に設定する.絵に対して 1 つの単語が対応 付けられる.
- (2) 関連語:Yahoo!の関連検索キーワード[13]の API を利用し,単語を入力して得られた結果を関連 語とする.

単語・関連語のデータベースの例を図 5 に示す.

| 絵 | 単語 | 関連語1   | 関連語2  | 関連語3 |
|---|----|--------|-------|------|
| د | 夜  | 夜ごはん   | おぼろ月夜 | 冬の夜  |
|   | 冬  | 冬まつり   | 冬花火   | 冬の星座 |
|   | 池  | ひょうたん池 | 貯水池   | 月の池  |
|   |    |        |       |      |

図 5 単語・関連語のデータベースの例

特に、単語・関連語データベースに関しては、ある キーとなる単語に対して絵を 1 つだけではなく複数用 意されていることがある. 例えば、図6のようなデー タベースの場合には,"夜"という単語に対して,真っ 暗な夜の背景以外に月も出ている絵が用意される.

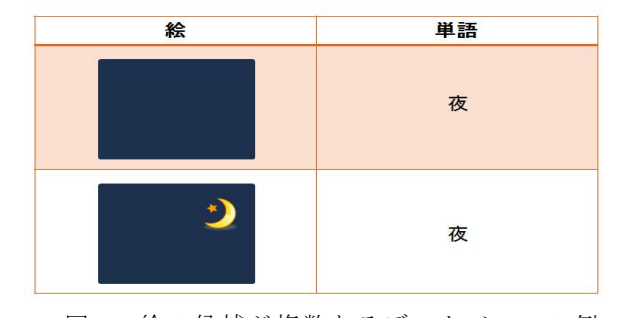

図 6 絵の候補が複数あるデータベースの例

また,再利用データベースにはすでに別の童話のテ キストから生成された挿絵が,候補として提示する絵 の候補として格納されている.再利用データベースに は,別の童話のテキストで生成された挿絵と挿絵要素 リスト *IE* ともとの文章の 3 つを登録する.図 7 は再利 用データベースの例である.

| 絵 | 捕絵要素リスト<br>/ / (時刻, 季節, 天候, 場所, 人物) | もとのテキスト                                                                                                    |  |  |
|---|-------------------------------------|----------------------------------------------------------------------------------------------------|--|--|
|   | $IE_1$ (, 冬, , 河, 銀五朗)              | あるところに、銀五郎という子供がありまし<br>た。お父さんは河や池で鯉や鮒をとる漁師<br>でした。ところが、寒い多になって、お父さん<br>は病気して、鯉も鮒もとれなくなりました。す<br>ると、家にはお金がなくなって、米を買うこと<br>も、たきぎを買うことも出来なくなりました。 |  |  |
|   | IE 2(家,銀五朗)                         | 困ったことに、親五郎の家は谷間の池<br>の近くにあって、近所に一軒も家がな<br>かったのです。それで、そんなことを<br>言って行くところも、何キロという遠いと<br>ころにしかありません。                                               |  |  |
|   | <b>IE:</b> (朝……正太)                  | 朝おきると、正太が、こんなこ<br>とをねえさんにいいました。                                                                                                    |  |  |
|   |                                     |                                                                                                    |  |  |

図7 再利用データベースの例

# **5.** テキストから挿絵要素リスト *IE* の作成の 概要

アニメーションのような動画では,次々絵を変える 必要がある.それに対して,挿絵は静止しているので,

話題の転換がある所で、次の挿絵に切り替える. そこ で,時間や場所の変化のように明らかに場面が転換し たところまでのテキストを1つのブロックとし、挿絵 を生成する単位とする.童話のテキストから挿絵要素 リスト *IE* 作成の概要を図 8 に示す.

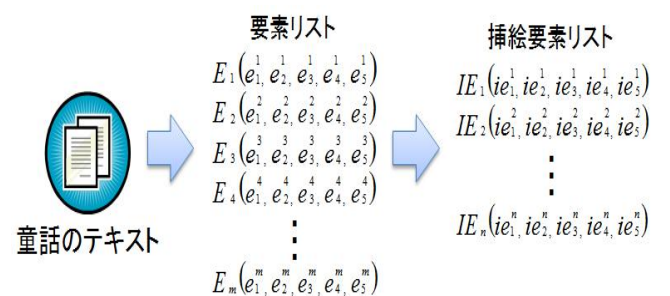

図 8 テキストから挿絵要素リスト *IE* の作成の概要

テキストから挿絵要素リスト *IE* を作成する処理は, 以下の通りである.

- Step1 テキストから要素リスト *E* の作成:テキスト の 1 文ごとに対応する要素リスト *E* を作成する  $(5.1 \, \hat{m})$ .
- Step2 要素リスト *E* から挿絵要素リスト *IE* の作 成:要素リスト *E* の前後を挿絵の構成になるよ うに合成する(5.2 節).

#### **5.1** テキストから要素リスト *E* の作成

テキストの 1 文ごとに対応する要素リスト *E* を作成 するにあたり,日本語の形態素解析と係り受け解析ソ フトの Cabocha[14]を用いて童話のテキストファイル を XML 形式[4]のファイルに変換する.

Cabocha で前処理した XML ファイルからテキスト の 1 文に対応する<sentence>タグの中から挿絵の構成 となる単語見つかった場合,要素リスト *E* に単語を格 納する.要素リスト *E* に格納する単語の種類には,次 のものがある.

- (1) 辞書データベースに登録してある単語:4.1 節 で述べた要素リスト *E* の項目で場面の変化を表 す時間や情景に関する辞書データベースを作 っておき,それに該当する単語が処理をしてい る文章あった場合,その単語を要素リスト *E* に 格納する.
- (2) 接続詞:話しの脈絡をつなげたり転換させると きに用いられる.著者によって用法は違うが, 坪田譲治氏の特徴的な用法としては,テキスト の始めまたは改行後の空白の次に来る接続詞 で話題の転換となることが多い.そのため,テ キストの始めまたは改行後の空白の次に来る 接続詞を格納する.

ただし,要素リスト *E* の項目のフォーマットによっ

て,挿絵の構成に必要となる要素リスト *E* に格納する 単語は変化する. また、処理をしている1文の中に要 素リストEの同じ項目に入る単語が複数あった場合に は,強制的に始めに出てきた単語を格納する.例えば, 坪田譲治氏の童話の 1 作である「正太の汽車」[1][7] の 1 行目の場合,要素リスト *E* に当てはまる単語は"学 校"である.「正太の汽車」の全文を処理し,要素リス ト E に格納したものを表 1 に示す. なお,表1の要素 リスト  $E$ (接続詞, 時刻, 季節, 天候, 場所, 人物)の 6 項目は,必要な項目を取り出したものである.

表 1 「正太の汽車」要素リスト *E* の例

| 要素リストE         | 接続詞  | 時刻 | 季節 | 天候 | 場所 | 人物 |
|----------------|------|----|----|----|----|----|
|                |      |    |    |    | 学校 |    |
| $\overline{c}$ |      | 夜  |    |    |    | 弟  |
| 3              |      |    |    |    |    | 正太 |
| 4              | だって  |    |    | 雪  |    |    |
| 5              | すると  |    |    |    |    | 弟  |
| 6              |      |    |    |    |    |    |
| 7              |      |    |    |    |    |    |
| 8              | だって  |    |    |    |    | 弟  |
| 9              | そこで  |    |    |    |    | 正太 |
| 10             |      |    |    |    |    | 正太 |
| 11             |      |    |    |    |    |    |
| 12             |      |    |    |    | 学校 | 弟  |
| 13             |      | 夜  |    |    |    |    |
| 14             | が    | 朝  |    |    | 学校 | 正太 |
| 15             |      |    |    |    | 学校 |    |
| 16             | それから |    | 雪  |    |    | 正太 |
| 17             |      |    |    |    |    |    |
| 18             |      |    | 雪  |    |    | 弟  |

#### **5.2** 要素リスト *E* から挿絵要素リスト *IE* の作成

5.1 節で作成した要素リスト *E* から挿絵に対応する 挿絵要素リスト *IE* を合成する.挿絵要素リスト *IE* は, 文章の複数文に対応する. 挿絵の候補の単位で、文章 から対応する複数文の切り出しは時制,接続詞,要素 の継承をもとに作る.

時制については、"あした"や"昨日"など未来や 過去を表す単語が出てきた要素リスト *E* は,現時点と 話しの内容が違うと判断するため,合成時には使わな いこととする.

次に 5.1 節で作成した要素リスト E で, 接続詞が出 てきた場合にその要素リスト *E* の前で区切る.そこま でを 1 つの挿絵の構成となる挿絵要素リスト *IE* とする. この場合, ある単語と同じ要素リスト E の別の項目に 関しても継承は行わず,その要素リスト *E* から新たな 合成処理を行う.また,絵の候補の提示には,接続詞 は必要ない.そのため,要素リスト *E* から接続詞を除 く.そして,前後で同じ要素リスト *E* であった場合に は,1 つの要素リスト *E* としてまとめる.これが,挿 絵要素リスト *IE* になる(表 2).

表 2 表 1 を合成した挿絵要素リスト *IE* の例

| 挿絵要素リスト 圧 | 時刻 | 季節 | 天候 | 場所 | 人物 |
|-----------|----|----|----|----|----|
|           |    |    |    | 学校 |    |
|           | 夜  |    |    | 学校 | 弟  |
| 3         | 夜  |    |    | 学校 | 正太 |
| 4         |    |    | 雪  |    |    |
| 5         |    |    |    |    | 弟  |
| 6         |    |    |    |    | 正太 |
|           | 夜  |    |    | 学校 | 弟  |
| 8         | 朝  |    |    | 学校 | 正太 |
| 9         |    | 雪  |    |    | 正太 |
| 10        |    | 雪  |    |    | 弟  |

また,要素リスト *E* の合成によって作成された挿絵 要素リスト *IE* は挿絵と 1 対 1 で対応している.ただし, 絵の候補から複数の挿絵を生成した場合は,1 対多と なる. また、挿絵を生成した際、どのような文章から 挿絵を生成したか分かるようにするため,挿絵要素リ スト *IE* に対応する文章を結合し,1 つのブロックとし ておく.また,生成した挿絵は別のテキストで再利用 することもある(6.2 節).

# **6.** 挿絵要素リスト *IE* をもとに絵の候補を提 示の概要

 挿絵要素リスト *IE* をもとに挿絵を構成する絵の候 補を提示する.以下にその処理について述べる.また, 挿絵要素リスト *IE* をもとにした絵の候補の提示の概 要を図 9 に示す.

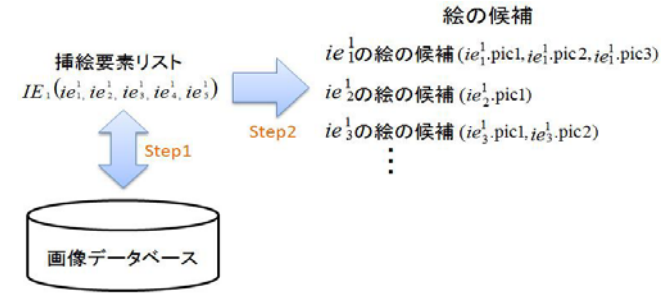

- 図 9 挿絵要素リスト *IE* をもとに絵の候補を提示の概 要
	- Step1 挿絵要素リスト *IE* の単語と画像データベー スに格納されている絵の対応付けを行う.
	- Step2 挿絵要素リスト *IE* をもとに絵の候補を提示 する.

#### **6.1** 単語・関連語データベースから絵の候補の提示

単語・関連語データベースに格納してある単語で挿 絵要素リスト *IE* の単語と一致する単語があった場合 は,その単語に登録されてある絵を候補として提示す る.挿絵要素リスト *IE* (夜,φ,雪,学校,正太)を例 に絵の候補の提示を行う(図 10).

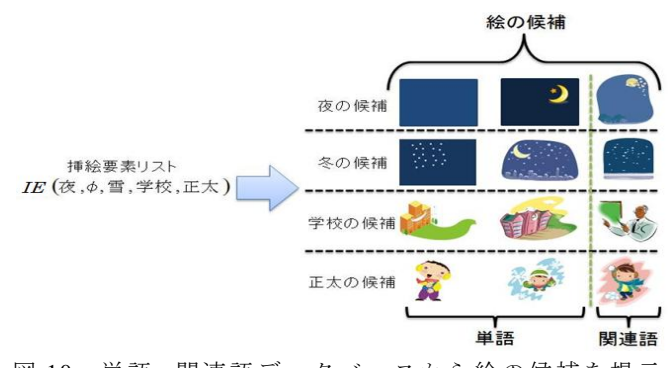

図 10 単語・関連語データベースから絵の候補を提示 の例

#### **6.2** 再利用データベースから絵の候補の提示

再利用データベースに格納されている絵は,すでに いずれかの童話のテキストをもとに生成された挿絵で ある.そこで,挿絵と挿絵要素リスト *IE* と挿絵要素リ ストのもとの文章の 3 つを再利用データベースに登録 しておく.挿絵要素リスト *IE* と再利用データベースの 挿絵要素リスト *IE* を比較し,同じ単語が多いようであ れば似ている話題であると仮定し,似ている場面であ る可能性が高い.逆に同じ単語がないようであれば, 違う場面である可能性が高い.挿絵要素リスト *IE* と再 利用データベースの絵との対応づけ処理を以下に示す.

- Step1 絵の候補のもととなる挿絵要素リスト *IE* の 単語と再利用データベースに格納されている 挿絵要素リスト *IE* の単語を比較する.
- Step2 絵の候補のもととなる挿絵要素リスト *IE* と 比較し,再利用データベースに格納されている 挿絵要素リスト *IE* の単語の一致が多いものか ら順位づけを行う.
- Step3 順位づけされた挿絵要素リスト *IE* の順に再 利用データベースから絵を候補として提示す る.

例えば,挿絵要素リスト *IE* (夜,φ,雪,学校,正 太)の場合に対する再利用データベースからの絵の候 補を図 11 に示す.また,単語の一致が多いものを優先 的絵の候補として提示する.

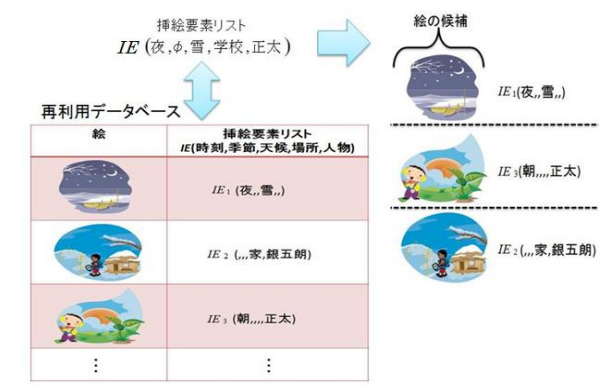

図 11 再利用データベースから絵の候補を提示の例

# **7.** 絵の候補から挿絵の生成の概要

挿絵要素リスト *IE* をもとに提示された絵の候補か ら好みのものを選び,絵を階層的に貼り込み挿絵を生 成する (図 12).

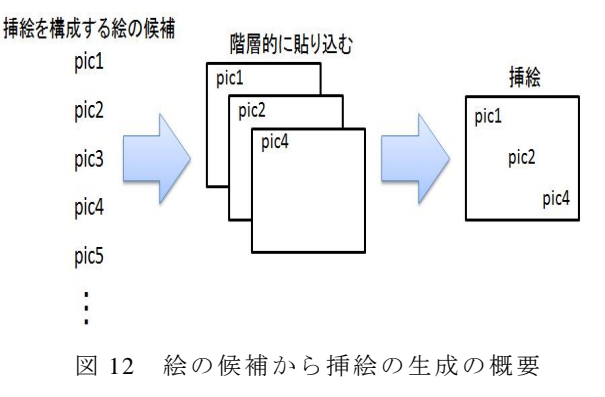

 例えば,挿絵要素リスト *IE* に時刻の項目を複数用意 する.そして,テキストを処理した結果 1 つの挿絵要 素リスト IE に"朝"と"夜"という2つが同時に出た 場合でも、絵の候補としては2つとも候補とする. こ の絵の候補を利用者が自分で選択して挿絵を生成する.

また, 挿絵要素リスト IE (夜, φ, 雪, 学校, 正太) から、それぞれの単語の絵の候補を1枚の絵になるよ うに貼り込む(図 13).

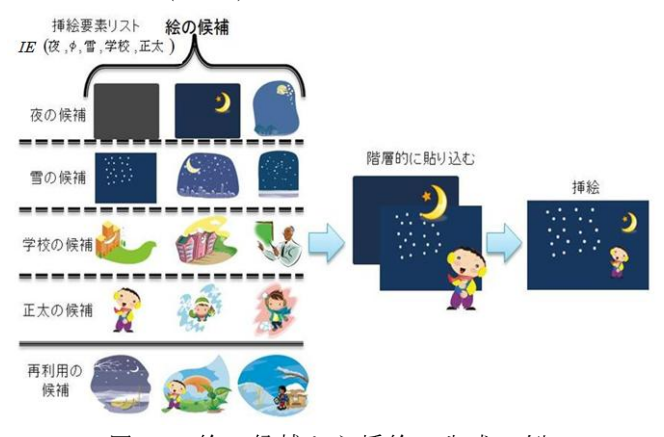

図 13 絵の候補から挿絵の生成の例

### **8.** おわりに

本研究では,テキストから挿絵の生成を支援するた めのツールに関して研究を行った.本研究では以下の 方法で挿絵の生成を行う.

- (1) テキストから挿絵要素リスト *IE* を作成する.
- (2) 挿絵要素リスト *IE* をもとに絵の候補を提示す る.
- (3) 絵の候補から挿絵を生成する.

特に,テキストから絵の候補の提示に関して研究を 行った.また,本研究のポイントは,テキストから挿 絵要素リスト IE を作成し, 挿絵要素リスト IE をもと に絵の候補を提示することである.ツールの開発に関 しては,挿絵要素リスト *IE* が作成できるツールの実装 を行った.

今後の課題は,本研究のテキストの処理では,童話 の文章をすべて同じ様に扱っている。そのため、現在 の状況と過去や未来などの話題の文章を分けて処理を 行う必要がある.そして,要素リストに格納する単語 の種類の多様化と単語に対応する絵の候補の充実,絵 の候補の順位付けを行う.また,関連語は,Yahoo!関 連検索キーワードを利用しているが,当初の予定と違 う関連語になっているため,関連語の再定義が必要と なる.また,本ツールの対象が坪田譲治全集の短編作 品であったため,辞書データベースや画像データベー スの要素である単語が,特定の著者専用となっている. そのため,不特定の著者でも対応できるようにする必 要がある.このような課題をふまえて,評価を行い挿 絵生成支援ツールの質を向上させることが考えられる.

# 参考文献

- [1] 坪田譲治:坪田譲治全集第 7 巻,新潮社,1977
- [2] 長尾真:岩波講座ソフトウェア科学(15)自然言語処 理,岩波書店,1996
- [3] 白井諭,大山芳史,池原悟,宮崎正弘,横尾昭男: 日本語語彙大系について,情報メディア, 34-9, pp.47-52,1998
- [4] Erik T.Ray,宮下尚,牧野聡,立掘道昭:入門 XML 第2版,オライリージャパン, 2004
- [5] 奥村学,難波英嗣:テキスト自動要約,オーム社, 2005
- [6] 川上隆人,劉渤江,北川文夫:坪田譲治の児童文 学作品におけるエピソードの検索, DEWS2005, 4A-i5,2005
- [7] 坪田譲治研究データベース: http://crane.mis.ous.ac.jp/

[8]Newsblaster:http://newsblaster.cs.columbia.edu/

[9] Anime de Blog:

http://animedeblog.com/user/login/index.jsp

- [10]ADOBE FLASH CS4 PROFESSIONAL: http://www.adobe.com/jp/products/flash/
- [11]Shusaku さし絵スタジオ: http://www.shusaku.co.jp/www/
- [12] Adobe Flex 3:

http://www.adobe.com/jp/products/flex/

- [13] Yahoo! JAPAN デベロッパーネットワーク: http://developer.yahoo.co.jp/webapi/search/assistsearch /v1/webunitsearch.html
- [14] CaboCha: http://chasen.org/~taku/software/cabocha/
- [15]池原悟,宮崎正弘,白井諭,横尾昭男,その他: 日本語語彙大系 CD-ROM 版,岩波書店,1999